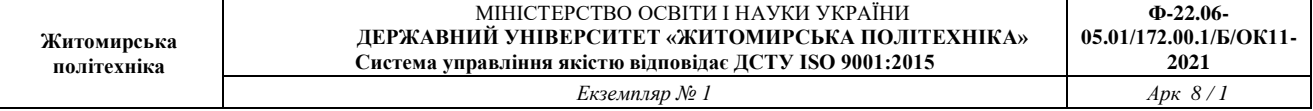

**Лабораторна робота № 7.2.** Створення системи контролю доступу з оповіщенням про проникнення в середовищі Cisco Packet Tracer

*Метою даної практичної роботи* є отримання базових навичок по програмуванню SBC і на мові Python в середовищі Cisco Packet Tracer.

*Завдання на практичну роботу*

- Побудувати систему контролю доступу
- Підключити систему оповіщення до проникнення через Telegram-бот

## **Хід роботи:**

1. Cкладіть схему контролю доступу, що складається з трьох датчиків руху.

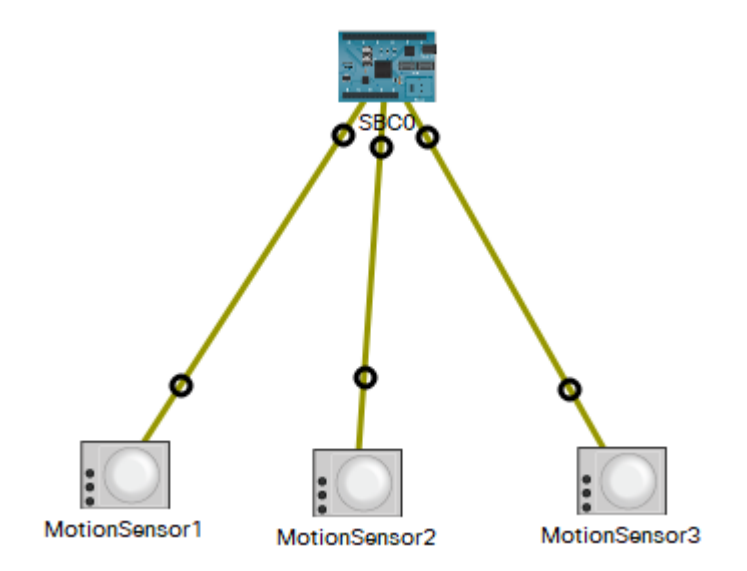

Одноплатний комп'ютер (SBC) знаходиться через меню [Components] => [Boards]=>[SBC].

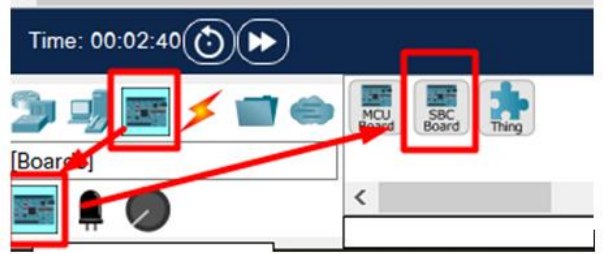

Всі елементи з'єднуються за допомогою кабелю IoT Custom Cabel.

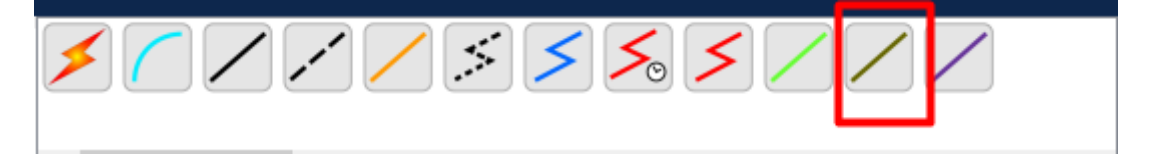

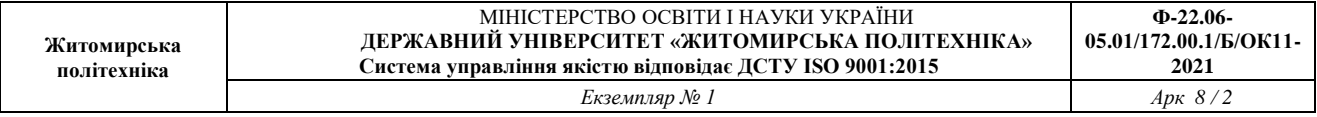

Датчик руху (Motion Sensor) підключають до цифрового виводу. Motion Sensor можна знайти в [Components] => [Sensor]

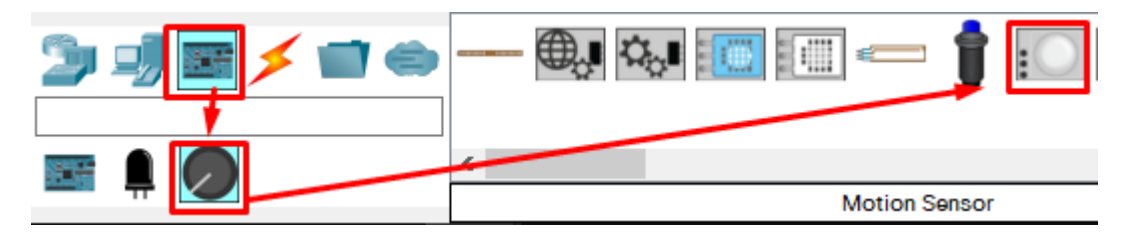

2. Використовуючи месенджер Telegram зайдіть на сторінку для створення ботів @BotFather і створіть новий бот, що і буде отримувати інформацію про спрацювання датчиків руху.

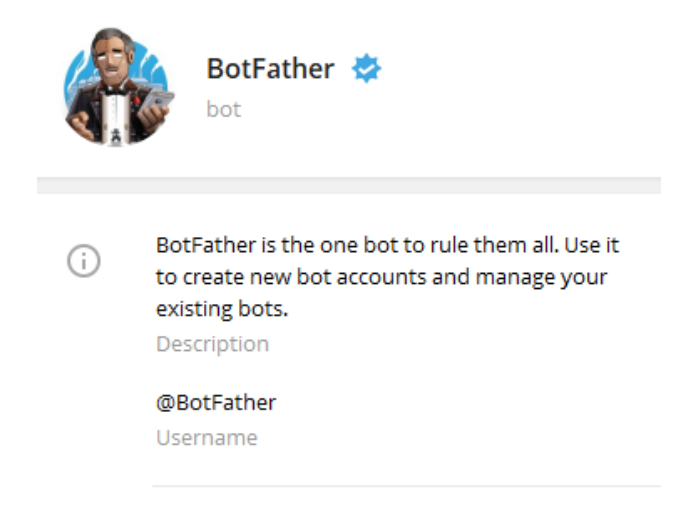

Для цього напишіть команду /newbot. Після цього @BotFather запропонує вам дати боту унікальні імена і посилання (name і username). На завершення ви отримаєте від @BotFather унікальний токен для вашого телеграм-бота, що дасть можливість телеграм-серверу його ідентифікувати.

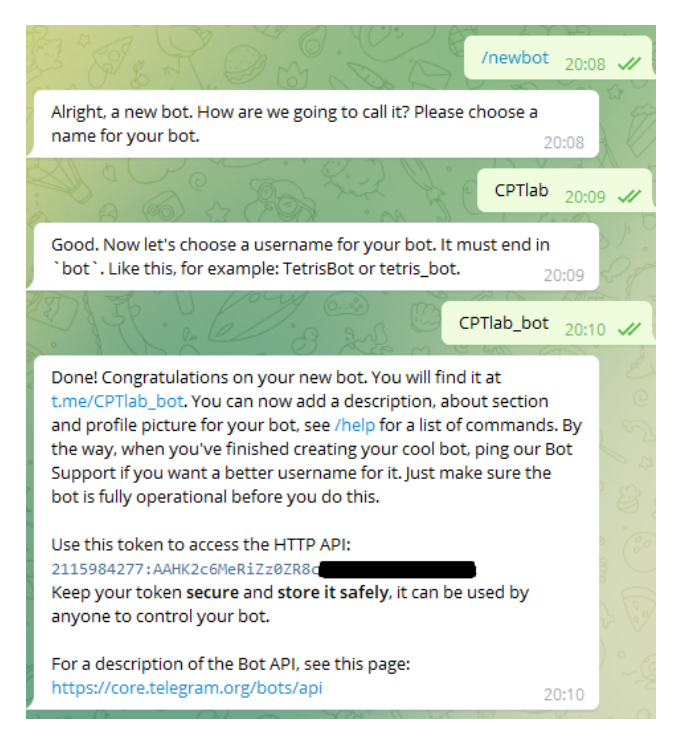

Перейдіть по посиланню (в прикладі це t.me/CPTlab\_bot) і відкрийте чат.

Далі вам потрібно отримати chat\_id щоб використовувати його як місце куди надсилатимуться повідомлення від SBC. Для цього в адресній стрічці браузера введіть https://api.telegram.org/bot<YourBOTToken>/getUpdates

де <YourBOTToken> - замініть на токен вашого бота.

Наприклад:

https://api.telegram.org/bot123456789:jbd78sadvbdy63d37gda37bd8/getUpdates

У відповідь ви отримаєте JSON об'єкт в якому і потрібно знайти chat\_id

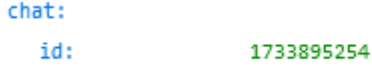

Якщо GET-запит повертає порожній JSON просто з кодом 200, тоді перейдіть в чат з вашим ботом і надішліть боту команду /stop. Після цього Знову надішліть GET-запит.

3. Написання програми для SBC. Відкрийте вкладку Programing на SBC і створіть файл main.py

В створений файл *main.py* запишіть наступний код:

```
from gpio import *
from time import *
from realhttp import *
import requests
def main():
    pinMode(0, INPUT)
 pinMode(1, INPUT)
pinMode(2, INPUT)
    print("System ON!")
   API URL = "https://api.telegram.org/"
     BOT_TOKEN = "2115898477:AAНK2c6MкRiZz0ZRТc6tdj3GkBeкaFP5n4k"
    SEND METHOD = "/sendMessage"
    CHATID = "chat id=1733836254"TEXT = "text= "
   url = API_URL + "bot" + BOT_TOKEN + SEND_METHOD + "?" + CHAT_ID + "&" + TEXT
    def telegram bot sendtext():
        response = requests.get(url)
     http = RealHTTPClient()
     while True:
        sensors = {"Motion sensor 0": digitalRead(0),
                    "Motion sensor 1": digitalRead(1),
                    "Motion sensor 2": digitalRead(2)}
```
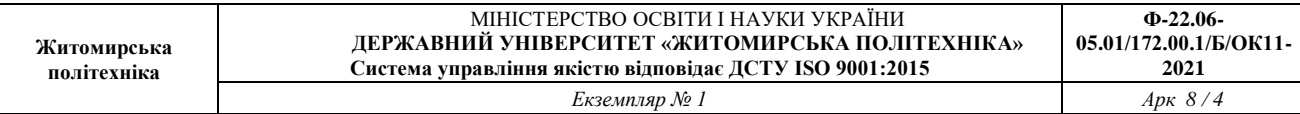

```
 for i in sensors:
            if sensors[i] == 1023:
                text = i + " is activated!"
                 print(text)
                T TEXT = "text=" + text
                url = API URL + "bot" + BOT TOKEN + SEND METHOD + "?" + CHAT ID"\&'' + TEXT http.get(url)
        delay(5000)
if name == "main ":
    main()
```
В змінну BOT\_TOKEN запишіть свій токен для телеграм-боту, а в CHAT\_ID.

*Нажаль в Cisco Packet Traser 8.0.1 модуль realhttp працює з критичною помилкою, тому код містить додаткову частину, що дозволяє її обійти. Функція telegram\_bot\_sendtext() використовує модуль requests для формування додаткового GET-запиту, що дозволяє обійти баг з невідправкою повідомлення в чат (якщо залишити тільки http.get(url) і закоментувати наступну стрічку, то втрачатиметься повідомлення від останнього датчика). Додатковий запит від telegram\_bot\_sendtext() також формується помилково (не відсилається але без нього http.get(url) спрацьовує з помилкою).* 

Датчик рухусигналізації в Cisco Packet Tracer видає працює в форматі значень від 0 до 1023. Тому значення 1023 відповідає за наявніть руху в приміщенні.

Затримка в 5 с. гарантує, що після спрацювання кожного датчика ви отримаєте тільки одне відповідне повідомлення.

4. Запустіть код кнопкою "Run". Для активації датчика зажміть клавіше "Alt" і проведіть курсором перед датчиком активуючи його. Cisco Packet Tracer відповідним повідомленням запросить дозволу на пересилання вашого GET-запиту до api.telegram для кожного датчика. Дайте дозвіл для кожного повідомлення (краще для кожного окремо, для того щоб була можливість відслідковувати кількість спрацюваннь і можливих нових багів в коді).

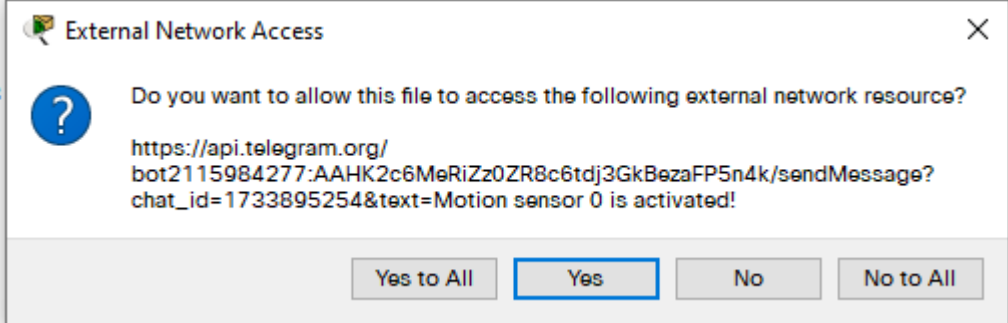

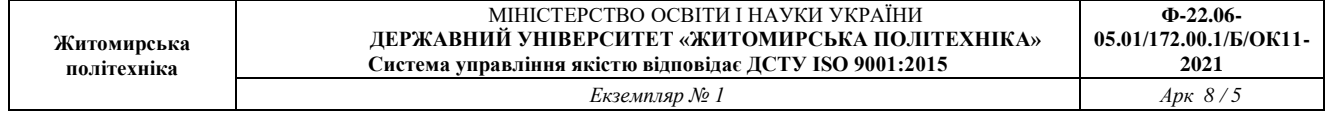

Після цього ви отримаєте в чаті вашого боту сповіщення про спрацювання відповідних датчиків.

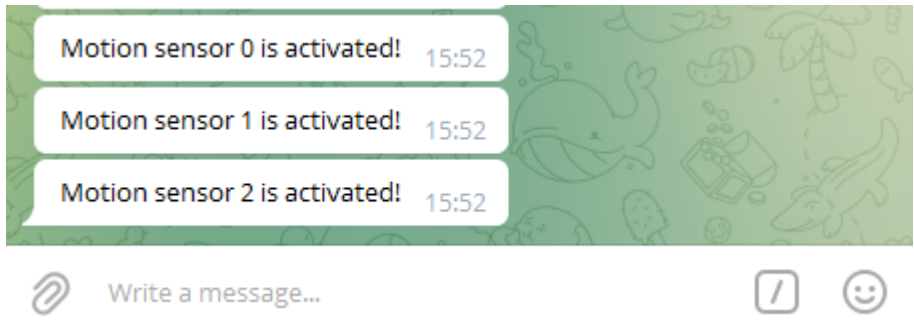

5. Додайте до схеми датчик пожежної сигналізаці і модифікуйте відповідний код в файлы main.py. За потреби додайте ще датчики і інші IoT-пристрої для розширення функціоналу схеми. Перевірте працездатність системи і отримання відповідного сповіщення через телеграм-бот.

Запишіть висновки по проробленій роботі.